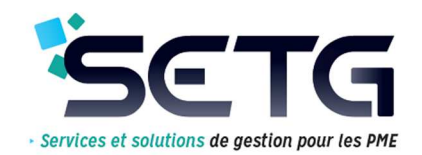

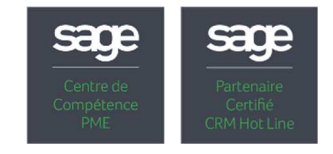

# **Votre campagne Fiscale 2020**

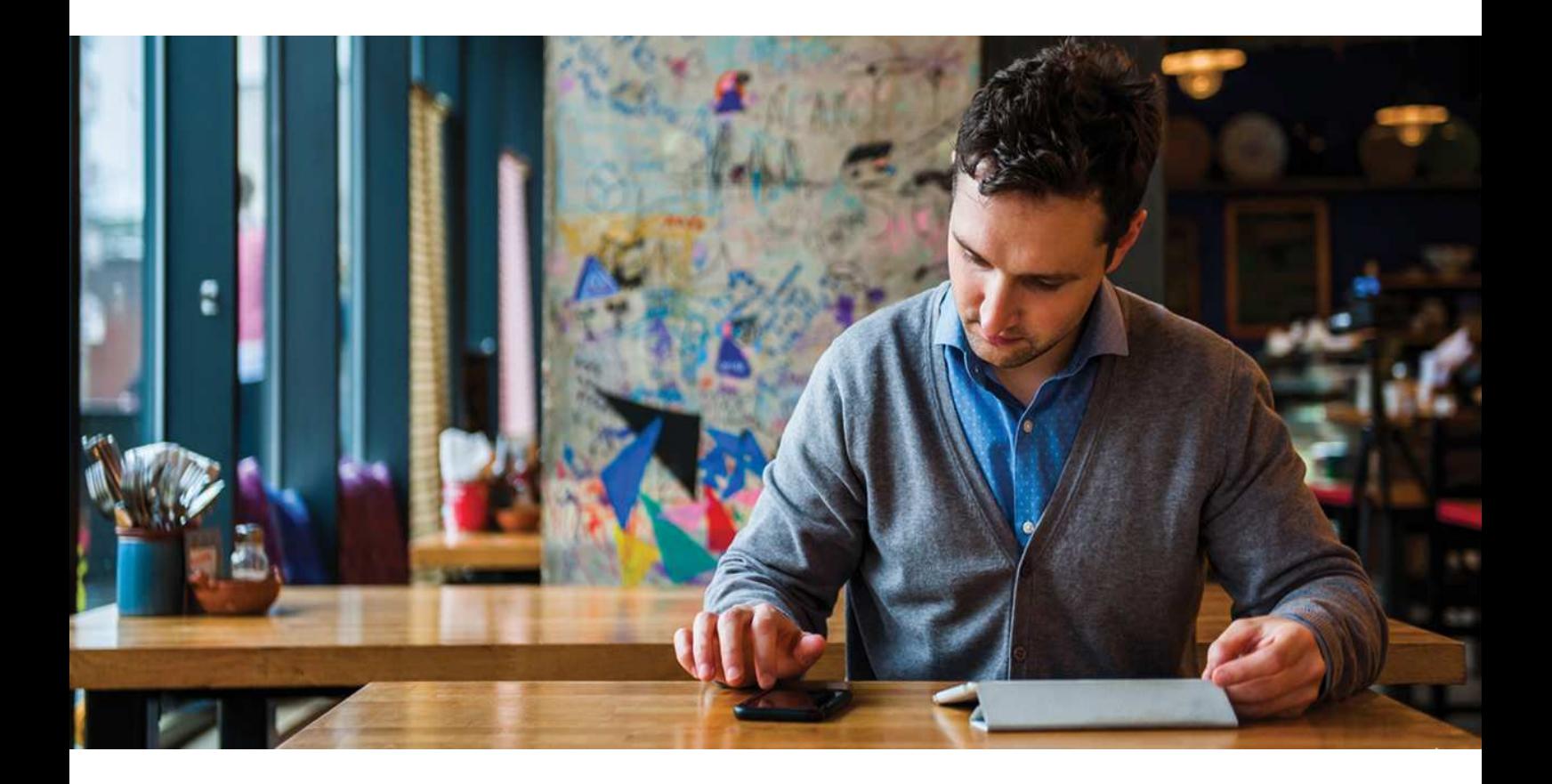

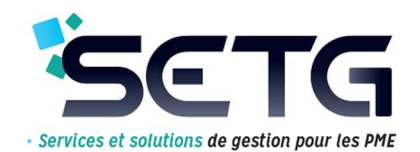

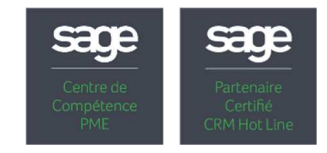

## **Sommaire**

- **Préparons votre campagne fiscale ensemble !**
- **Mise à jour obligatoire du logiciel Sage Etats Comptables et Fiscaux**
- **Liste des mises à jour fiscales Campagne fiscale 2020** 
	- Compatible uniquement avec la V.13.00 d'Etats Comptables et fiscaux ;
	- Compatible uniquement avec la V.13.XX d'Etats Comptables et fiscaux
- **Vérifications sur votre logiciel**
- **Nouveautés Sage Etats Comptables et Fiscaux V.13.00**
	- Améliorations fonctionnelles ;
	- Améliorations métier.

## • **Nouveautés Sage Etats Comptables et Fiscaux V.13.10**

- Améliorations fonctionnelles ;
- Améliorations métier ;
- Informations complémentaires.

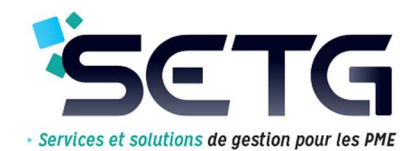

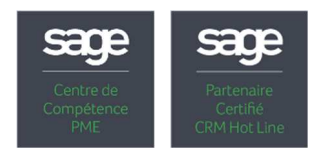

## **Préparons votre campagne fiscale ensemble !**

SETG vous propose un forfait d'accompagnement (\*) (\*\*) à 450€HT comprenant une intervention sur site ou à distance :

- Pour mettre à jour votre solution SAGE Etats Comptables & Fiscaux en dernière version ;
- Pour installer la mise à jour fiscale (millésime campagne 2020).

Pour réserver l'intervention de votre consultant, contactez-nous :

Par téléphone : **03 20 86 07 71**

**@** Par mail : **contact@setg.fr**

(\*) Ces interventions ne sont pas réalisables en hotline et nécessitent l'intervention d'un consultant.

(\*\*) La création ou la modification des plaquettes, annexes et génération des liasses ne sont pas prévues dans le forfait. Nous sommes à votre disposition pour vous établir un devis complémentaire si besoin.

## **Mise à jour obligatoire du logiciel Etats Comptables & Fiscaux**

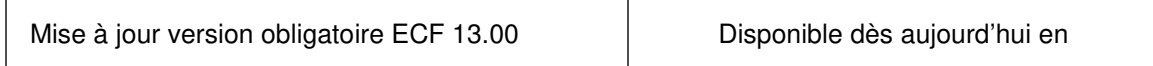

## **Liste des mises à jour fiscales - Campagne fiscale 2020 Compatible uniquement avec la V.13.00 d'Etats Comptables et fiscaux**

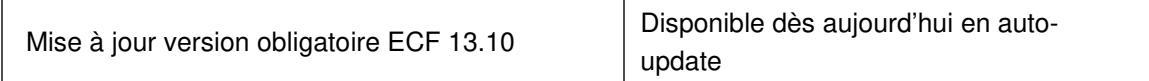

## **Compatible uniquement avec la V.13.XX d'Etats Comptables et fiscaux**

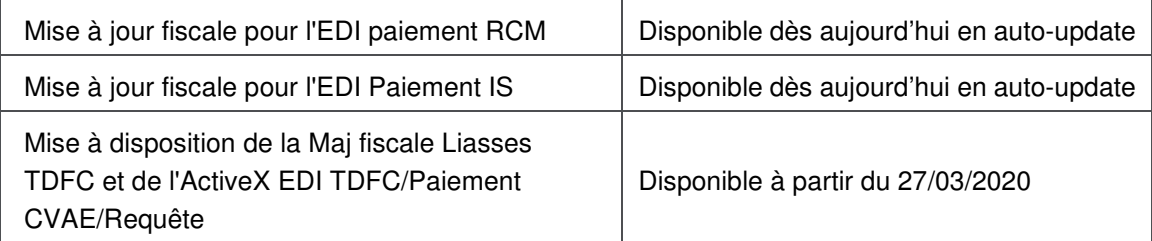

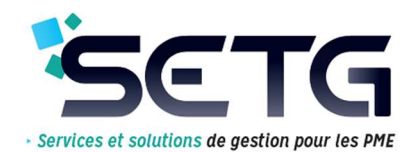

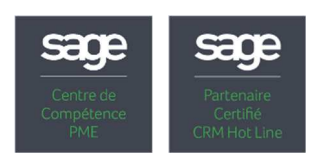

## **Vérifications sur votre logiciel**

#### **Attention :**

- **Vous devez être en V11 ou en V12 pour pouvoir passer en V13.**
- **Pour passer en V13.10, vous devez obligatoirement être en V13.**

Une mise à jour fiscale consiste à remplacer le paramétrage standard Sage de l'année écoulée par le nouveau paramétrage mis en place.

La mise à jour fiscale permet l'actualisation du paramétrage, des fonds de page (feuillets), des rubriques et des outils de télédéclaration avec le nouveau millésime.

La mise à jour fiscale est disponible de différente manière :

- Via SageUpdate dans la tuile "Mise à jour disponible" dans l'IntuiSage ;
- Dans le menu ? Rechercher les mises à jour disponible ;
- Via le menu Fichier Mise à jour fiscale.

Ensuite, vous obtenez un message de confirmation d'installation de mise à jour :

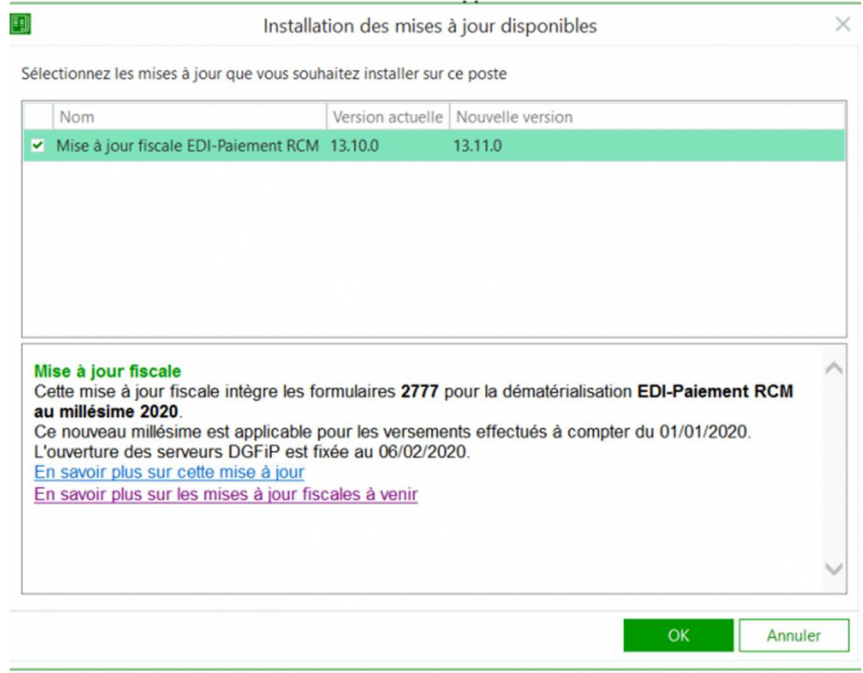

>> Cliquer sur le bouton [OK] pour confirmer le téléchargement puis installation de la mise à jour.

Après avoir réalisé la mise à jour, l'ouverture du dossier ETF ouvre l'assistant de mise à jour fiscale du dossier client, deux possibilités sont offertes :

- Conserver les modifications effectuées dans les formules des rubriques liasse et plaquette livrées par Sage ;
- Récupérer l'intégralité du paramétrage. Dans ce cas, les modifications apportées dans les formules des rubriques sont perdues.

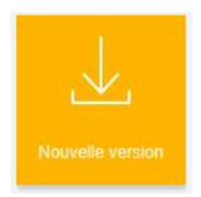

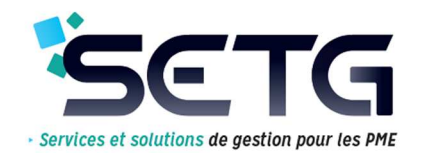

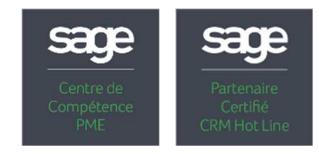

## **Nouveautés Sage Etats Comptables & Fiscaux V13.00**

(Disponible depuis le 18/10/2019)

## **Améliorations fonctionnelles**

#### **Insérer un document PDF dans un modèle de plaquette**

Possibilité d'intégrer un document PDF dans un modèle de plaquette sur le même principe qu'un document Word ou Excel.

#### **Impression PDF pour tous les types de document plaquette**

Intégration d'une option pour intégrer tous les types de documents (bet, Word, Excel et PDF) constituant le modèle de plaquette dans un PDF.

#### **Options d'impression de la plaquette**

Possibilité d'imprimer ou non la date et la devise d'édition en entête des documents. Intégration d'une nouvelle option dans la fenêtre d'édition de la plaquette Paramétrage de ces options dans le menu **Fenêtre - Préférences** afin de conserver les choix d'impression à chaque lancement.

#### **Import tableau - choix cumuler ou supprimer**

Possibilité de supprimer ou cumuler les données déjà présentes lors de l'un import de tableau.

#### **Duplication de rubrique**

Possibilité de dupliquer une rubrique afin de conserver le libellé dans la nouvelle rubrique pour éviter à le ressaisir.

## **Améliorations Métiers**

#### **Compatibilité avec Sage 100cloud V6.00**

Lecture directe des bases Sage 100cloud Comptabilité et Sage 100cloud Immobilisations en V6.

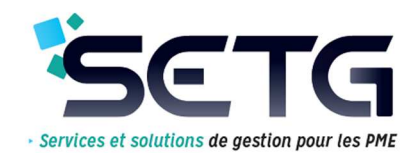

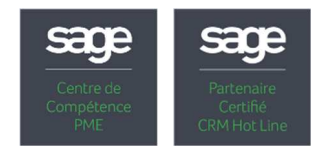

## **Nouveautés Sage Etats Comptables & Fiscaux V13.10**

## **Améliorations fonctionnelles**

#### **Communication mère fille**

Optimisation de l'assistant de communication mère \ fille

## **Améliorations Métier**

#### **IFU au millésime 2020**

La version 13.10 de Sage Etats Comptables & Fiscaux intègre les évolutions des cahiers des charges 2020 TD-RCM (déclaration de revenus 2019 de capitaux mobiliers).

Intégration des formulaires 2561, 2561bis et 2561ter au millésime 2020 Nouveau fichier Excel de saisie des bénéficiaires " Saisie Bénéficiaires IFU 2561\_2020\_1.xlsm " Génération du fichier TD-RCM au millésime 2020

#### **Association**

Ajout de deux modèles de plaquette en lien avec la nouvelle réforme des Associations

#### **SCI**

Dans l'optique de simplifier la dématérialisation des SCI, la DGFiP a procédé à une refonte des formulaires 2072 pour la campagne fiscale 2020. Tous les formulaires nécessaires au dépôt des déclarations SCI figurent désormais dans un seul et unique régime SCI TDFC.

## **Informations complémentaires**

Cette mise à jour sera disponible le 10/01/2020 (\*) :

 - Via SageUpdate dans la tuile "Mise à jour disponible" dans l'IntuiSage et dans le menu « ? » Rechercher les mises à jour disponibles pour les utilisateurs ayant installé la version 13.00 ;

- Via un téléchargement sur MySage.

#### **Sage Direct**

La version 6.0.0.4 de Sage direct est nécessaire. Cette version est également téléchargeable sur http://directdeclaration.sage.fr

#### **Sage Serveur**

La version 23 est livrée avec la version 13.10.

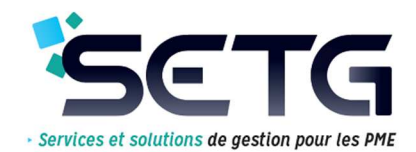

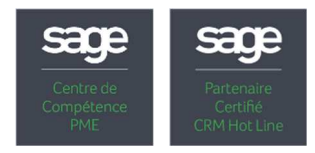

## **Informations mises à jour fiscales**

La version 13.10 de Sage Etats Comptables et Fiscaux est obligatoire pour la campagne 2020.

#### **Mise à jour Fiscale EDI-Paiement RCM**

Cette mise à jour est disponible depuis le 06/02/2020

- Via SageUpdate dans la tuile « Mise à jour disponible » de l'IntuiSage et « ? » Rechercher les mises à jour disponibles ;
- Via le menu Fichier Mise à jour fiscale.

Cette mise à jour intègre :

- Le feuillet 2777 EDI-Paiement RCM au millésime 2020 ;
- La base standard au millésime 2019-5 ;
- Les fichiers EdiTdfcAx.dll en version 6.02 et EDITDFCProcess en version 5.02.

#### **Mise à jour Fiscale EDI-Paiement IS**

Cette mise à jour sera disponible à partir du 28/02/2020(\*) :

- Via SageUpdate : tuile Mise à jour disponible de l'IntuiSage et « ? » Rechercher les mises à jour disponibles ;
- Via le menu Fichier Mise à jour fiscale.

Cette mise à jour intégra (\*) :

- Les formulaires d'acompte et de solde 2571, 2572 et 2573 pour l'EDI-Paiement IS au millésime 2020 ;
- La base standard au millésime 2019-6 ;
- Les fichiers EdiTdfcAx.dll en version 5.66 et EDITDFCProcess en version 4.66.

#### **Mise à jour Fiscale EDI-TDFC et EDI-Paiement CVAE au millésime 2020**

Cette mise à jour sera disponible à partir du 27/03/2020 (\*) :

- Via SageUpdate : tuile Mise à jour disponible de l'IntuiSage et « ? » Rechercher les mises à jour disponibles ;
- Via le menu Fichier Mise à jour fiscale.

Cette mise à jour intégrera (\*) :

- Les mises à jour précédentes (EDI-Paiement RCM et IS) ;
- Les liasses et annexes fiscales tous régimes, les formulaires 1330-CVAE, la déclaration des loyers et les formulaires OGA au millésime 2020 EDI-TDFC ;
- Les formulaires d'acompte 1329AC et de solde 1329DEF au millésime 2020 EDI-Paiement CVAE ;
- La base standard au millésime 2020-1 ;
- Les fichiers EdiTdfcAx.dll en version 5.67 et EDITDFCProcess en version 4.67.

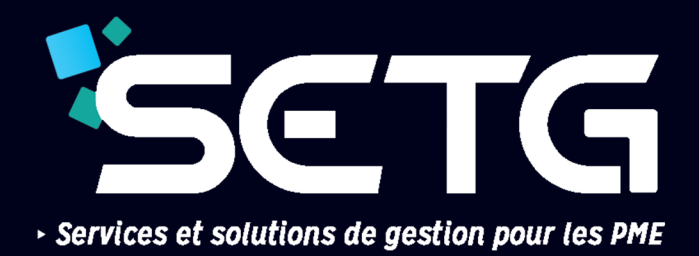

Pour toute information complémentaire, contactez-nous :

 Par téléphone : **03 20 86 07 71 @** Par mail : **contact@setg.fr**

Ruche des 2 Lys - Zone Eurolys Avenue de l'Europe 59800 Armentières

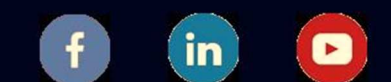

Suivez toute notre actualité

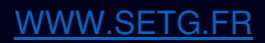

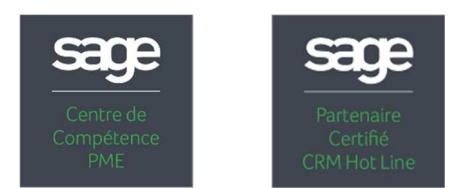